# PV168 GUI III

1

## **Swing Renderers**

- toString() formats content/state of an object for internal usage
   In a debugger
  - In various logs

• Compare e.g. "Department@123def" with "112: HR"

- Renderers are intended for outputs towards the end users
  - Can render graphics on top of text (e.g. Gender)

## **Swing Row Filters**

- Allow for omission of certain *model* rows in *view*
- Configurable typically via combo boxes or multiselect fields
  - We have introduced Either<L, R> abstraction to deal with special values (ALL etc.)

### **Swing Row Sorters**

- Allow for changing the order of *model* rows in *view* 
  - Row numbers in *view* are different from *model*!
- Needs to be synchronized with filtering for both to work correctly together
  - Pay extra attention in case both are used together
  - However, very simple set up in case of no filtering

## Why does PV168 begin with GUI?

- Top-down vs. bottom-up approach
- Top-down
  - Early value for users of the application
  - Fast convergence
- Bottom-up
  - Deep dive into technical details first
  - It takes long before we can show anything to users

## **GUI creation process**

- It starts with a feature
- Functionality is specified with UI
- UI is specified by the functionality
- Wireframes

| Imeino                         |    | Mahav                                       |
|--------------------------------|----|---------------------------------------------|
| Email                          | 1  | Vyber<br>terminu                            |
| Tel.ĉ                          | 5  | 1 2 3 4 5 6 7                               |
| Rocet osob                     |    | 15 16 17 48 19 8 21<br>22 25 24 25 24 24 28 |
| Přistilka ⊠<br>•               |    | 29/20/31                                    |
|                                |    |                                             |
| Vyber                          |    |                                             |
| pokoju                         |    | Vasa<br>rezervace                           |
| OStandard WCITVI               |    | proben la<br>Uspesne                        |
| 3/10 volnich<br>Cuxury minibar | -> | Uspesne                                     |
| 1/2 volugeh                    |    | Na cmail Vam,                               |
| 0-0-0-0                        |    | prijde potvrozeni                           |
|                                |    |                                             |
|                                |    |                                             |
|                                |    |                                             |

## User Experience (UX) role

- Person responsible for *look & feel*
- Creative role
- Hard to do without talent
- Sometimes tied up too tight to product

#### UX vs. Developer

- Ideas can be too ambitious
- Developer wants to make it work
- UX wants to make it pleasant to use

#### Frontend - Backend - Full-stack

• Frontend

• mostly JS, various frameworks, CSS

- Backend
  - $\circ\,$  business logic
- Full-stack
  - both together

#### Accessibility

- We never know who will use our application
- Text in pictures
- Contrast

## A / B testing

- You probably participated and you didn't even realize it
- Not really a testing
- UX utility

### Dark Side of the UX

- Selling must be fast
- Ads placement
- Exclamation marks
- Red colors, danger

#### Patterns ...

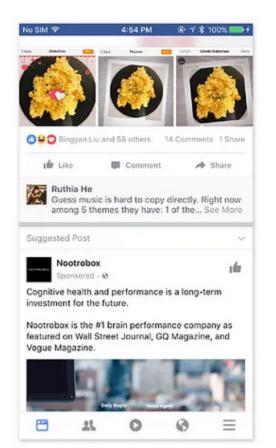

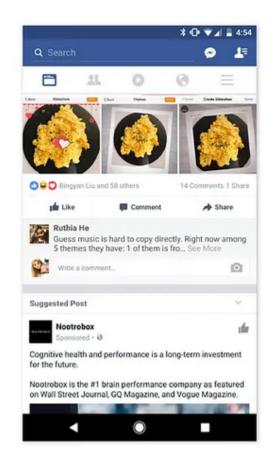

#### ... and anti-patterns

Please enter your phone number: 2158559745

| Advanced Volume Contro                                  | pl                                                                   | ×         |  |  |  |  |  |  |
|---------------------------------------------------------|----------------------------------------------------------------------|-----------|--|--|--|--|--|--|
|                                                         | 04 05 06 07 08                                                       | 09010011  |  |  |  |  |  |  |
|                                                         | 0 15 0 16 0 17 0 18                                                  |           |  |  |  |  |  |  |
|                                                         | <ul> <li>● 25 ○ 26 ○ 27 ○ 28</li> <li>○ 35 ○ 36 ○ 37 ○ 38</li> </ul> |           |  |  |  |  |  |  |
|                                                         | O 45 O 46 O 47 O 48                                                  |           |  |  |  |  |  |  |
| 0 - 0 - 0 -                                             | <ul> <li>○ 55 ○ 56 ○ 57 ○ 58</li> <li>○ 65 ○ 66 ○ 67 ○ 68</li> </ul> | 0 - 0 - 0 |  |  |  |  |  |  |
|                                                         | 0 75 0 76 0 77 0 78                                                  |           |  |  |  |  |  |  |
|                                                         | 0 85 0 86 0 87 0 88                                                  |           |  |  |  |  |  |  |
| ○ 92 ○ 93 ○ 94 ○ 95 ○ 96 ○ 97 ○ 98 ○ 99 ○ 100<br>□ Mute |                                                                      |           |  |  |  |  |  |  |

## **Creating GUI for group project**

- Use pen and paper
- Make sure the whole team is on the same page
- Keep it simple

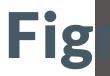

|                                                        |                                                                                                    |                                                                             |                                                  | $\bigcirc$          |                                      |                      |                                            |
|--------------------------------------------------------|----------------------------------------------------------------------------------------------------|-----------------------------------------------------------------------------|--------------------------------------------------|---------------------|--------------------------------------|----------------------|--------------------------------------------|
|                                                        |                                                                                                    |                                                                             |                                                  | $\bigcirc$          |                                      |                      |                                            |
|                                                        |                                                                                                    |                                                                             |                                                  |                     |                                      |                      |                                            |
|                                                        |                                                                                                    | 3                                                                           |                                                  |                     | eave this page?                      |                      |                                            |
|                                                        |                                                                                                    |                                                                             |                                                  |                     |                                      |                      |                                            |
|                                                        |                                                                                                    |                                                                             | Yes, leave p                                     | ege (               | Continue shredding                   |                      |                                            |
|                                                        |                                                                                                    |                                                                             |                                                  |                     |                                      |                      |                                            |
|                                                        |                                                                                                    |                                                                             |                                                  |                     |                                      |                      |                                            |
|                                                        |                                                                                                    |                                                                             |                                                  |                     |                                      |                      |                                            |
|                                                        |                                                                                                    |                                                                             |                                                  |                     |                                      |                      |                                            |
|                                                        |                                                                                                    |                                                                             |                                                  |                     |                                      |                      |                                            |
|                                                        |                                                                                                    |                                                                             |                                                  |                     |                                      |                      | Shred                                      |
| \$                                                     |                                                                                                    |                                                                             |                                                  |                     | р                                    |                      | Shred                                      |
| )ata                                                   | Shredder / List                                                                                                    | for shred                                                                   |                                                  |                     | 7                                    |                      | Shred                                      |
| )ata                                                   | Shredder / List<br>🔗 Norton Utilities                                                                                           |                                                                             |                                                  |                     | ,                                    |                      | Shred                                      |
|                                                        |                                                                                                    | ; Ultimate                                                                  |                                                  |                     | 7                                    |                      |                                            |
| ۵                                                      | Norton Utilities     Data Shree     Permanently delete y                                                                        | Ultimate<br><b>dder</b> ()<br>our files, so they (                          | san'i ba racovarad by o                          |                     | 7                                    | 0 MB mill be defeted | E Monu -                                   |
| <del>ര</del><br>ല                                      | Norton Utilities     Data Shree     Permanently delete y                                                                        | Ultimate<br><b>dder</b> ()<br>our files, so they (                          | can't be received by o<br>skried them for good . |                     | Σ                                    |                      | E Monu -                                   |
| <del>а</del><br>8                                      | Norton Utilities     Data Shree     Permanently delete y                                                                        | Ultimate<br><b>dder</b> ()<br>our files, so they (                          |                                                  |                     | 7<br>Location                        | 0 MB mill be defeted | E Monu -                                   |
| ۵<br>۹                                                 | Norton Utilities     Data Shree     Permanently dekte y     Select files, folders, o                                            | Ultimate                                                                    | d shred them for good.                           |                     |                                      | 0 MB mill be defeted | E Monu -                                   |
|                                                        | Norten Utilities     Otata Shree     Permanently dalate y     Select files, folders, o                                          | : Ultimate<br>dder (1)<br>our files, so they (<br>r entitie drives and<br>r | d shred them for good.<br>Size →                 | Learn more<br>Files | Location                             | 0 MB will be derefed | Manu —                                     |
| <b>∴</b><br>⊟<br>⊖<br>⊽<br>⊕                           | Norten Utilities  Norten Utilities  Norten Data Shree  Permanently delete y Select files, folders, e  Name Name Name New folder | : Ultimate<br>dder (1)<br>our files, so they (<br>r entitie drives and<br>r | shred them for good.<br>Size V<br>760 MB         | Filos<br>23         | Location<br>CiUseroJ,khri/Dowiloads. | 0 MB will be derefed | Manu —<br>( Add files)<br>dom algorithm () |
| C □ □ 0                                                | Norten Utilities  Norten Utilities  Norten Data Shree  Permanently delete y Select files, folders, e  Name Name Name New folder | : Ultimate<br>dder (1)<br>our files, so they (<br>r entitie drives and<br>r | shred them for good.<br>Size V<br>760 MB         | Filos<br>23         | Location<br>CiUseroJ,khri/Dowiloads. | 0 MB will be derefed | Manu     Manu     Manu     Madd files      |
| <u>^</u><br>□ □ 0<br>0 0 0 0 0 0 0 0 0 0 0 0 0 0 0 0 0 | Norten Utilities  Norten Utilities  Norten Data Shree  Permanently delete y Select files, folders, e  Name Name Name New folder | : Ultimate<br>dder (1)<br>our files, so they (<br>r entitie drives and<br>r | shred them for good.<br>Size V<br>760 MB         | Filos<br>23         | Location<br>CiUseroJ,khri/Dowiloads. | 0 MB will be derefed | Manu     Manu     Manu     Madd files      |
| C □ □ 0 0 0 0 0 0 0 0 0 0 0 0 0 0 0 0 0                | Norten Utilities  Norten Utilities  Norten Data Shree  Permanently delete y Select files, folders, e  Name Name Name New folder | : Ultimate<br>dder (1)<br>our files, so they (<br>r entitie drives and<br>r | shred them for good.<br>Size V<br>760 MB         | Filos<br>23         | Location<br>CiUseroJ,khri/Dowiloads. | 0 MB will be derefed | Manu     Manu     Manu     Madd files      |

2 items at Shred

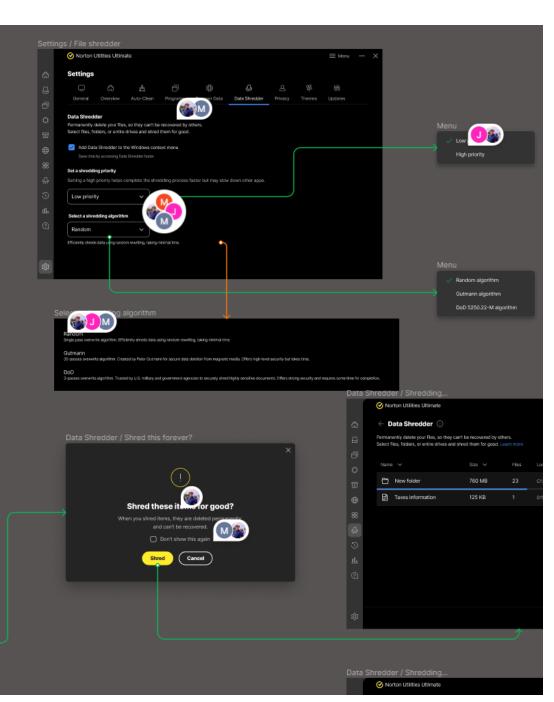